## **How to Create a Link on Android Smartphones**

For web-based content that you access regularly, a link that goes directly to the page can be created on your Android screen.

## *Creating a Link in Google Chrome*

- 1. Open the **Chrome** browser on your phone.
- 2. Go to the **website** you want to save. For example, keying **winsupply2020.winsupplyinc.com** (at right) takes you to the 2020 Strategic Planning Meetings and Vendor Showcase (SPMVS) site.
- 3. Tap Chrome's **menu** button (below).

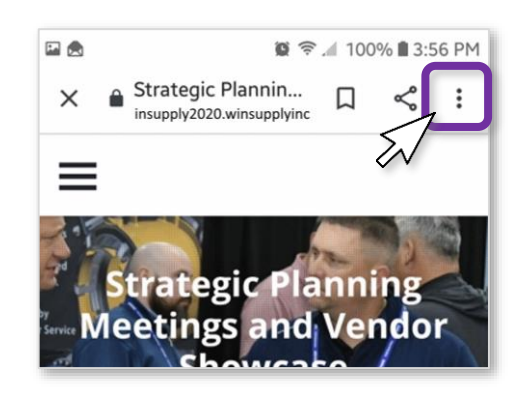

4. Tap **Add to Home screen** and a link icon will be added to your phone.

Note that the process is similar if you prefer to use **Firefox** as your browser:

- 1. Open **Firefox** on your phone.
- 2. Go to the **website** you want to save.
- 3. Tap and hold the address bar. **Options** will appear.
- 4. Choose **Add to Home Screen**.

## *Questions? Contact WinSupport at 1-800-677-4380, option #1, #2*

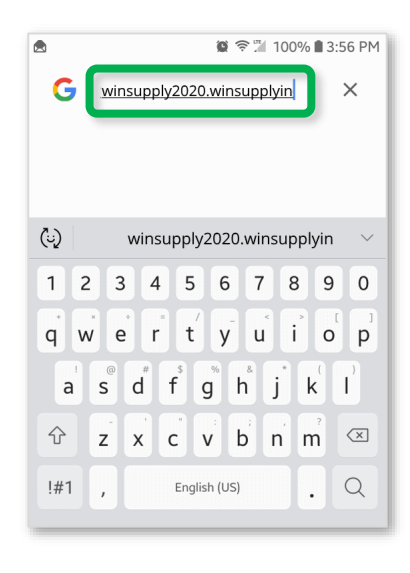

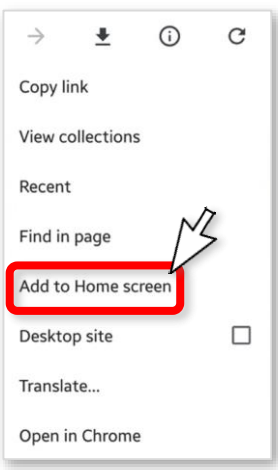

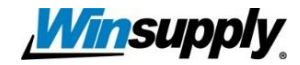